# **User Interface - Bug #3639**

# **Alert Message box is not displayed on combobox value changed trigger.**

06/26/2018 12:23 PM - Sergey Ivanovskiy

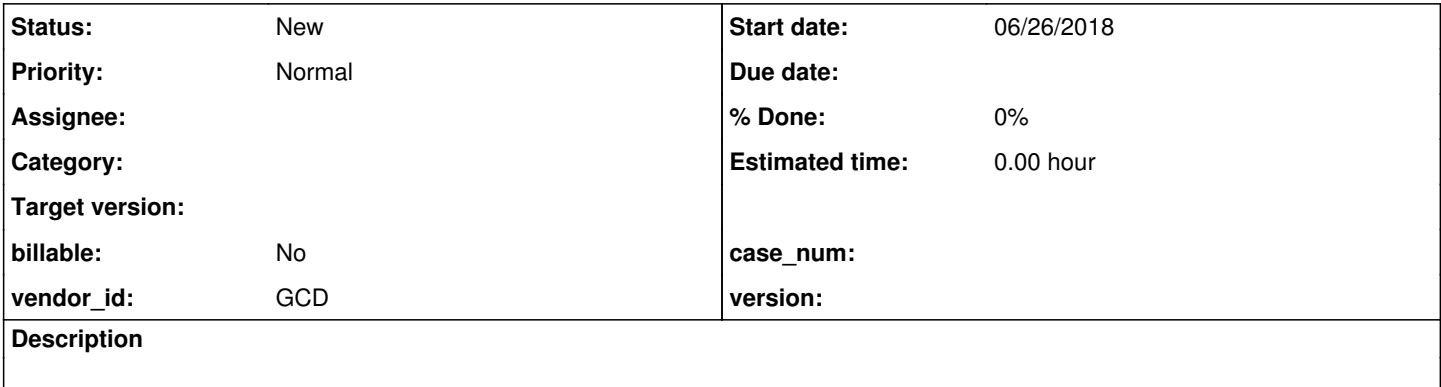

#### **History**

### **#2 - 06/26/2018 12:28 PM - Sergey Ivanovskiy**

This issue can be reproduced for this test program

```
DEFINE SUB-MENU sm1
MENU-ITEM m1 LABEL "menu1" 
MENU-ITEM m2 LABEL "menu2" 
MENU-ITEM m3 LABEL "Exit".
DEFINE MENU mbar MENUBAR
SUB-MENU sm1 LABEL "Actions".
ON CHOOSE OF MENU-ITEM m1 DO:
MESSAGE "menu1 selected!" VIEW-AS ALERT-BOX.
END.
ON CHOOSE OF MENU-ITEM m2 DO:
MESSAGE "menu2 selected!" VIEW-AS ALERT-BOX.
END.
ASSIGN DEFAULT-WINDOW:MENUBAR = MENU mbar:HANDLE.
DEFINE VAR cb AS CHAR VIEW-AS COMBO-BOX LIST-ITEMS "item1","item2" INNER-LINES 2
 SIZE-CHARS 16 BY 4.
DEFINE FRAME f cb WITH SIDE-LABELS.
ENABLE ALL WITH FRAME f.
ON VALUE-CHANGED OF cb DO:
MESSAGE SELF:SCREEN-VALUE VIEW-AS ALERT-BOX.
END.
view DEFAULT-WINDOW.
```
WAIT-FOR CHOOSE OF MENU-ITEM m3. <pre> But the alert message is displayed on the menu item trigger.

## **#3 - 06/26/2018 12:30 PM - Hynek Cihlar**

Is the VALUE-CHANGED trigger even executed?

## **#4 - 06/26/2018 01:07 PM - Sergey Ivanovskiy**

Yes, the trigger value-changed has been executed. I debugged the current trunc version using the Swing client. For the trunc the alert box is splashed and disappeared at the same moment without taking the events processing.